### Travaux pratiques - E.D.O.

### Groupe 1 Durée : 8h00

### Travail individuel et personnel

## Table des matières

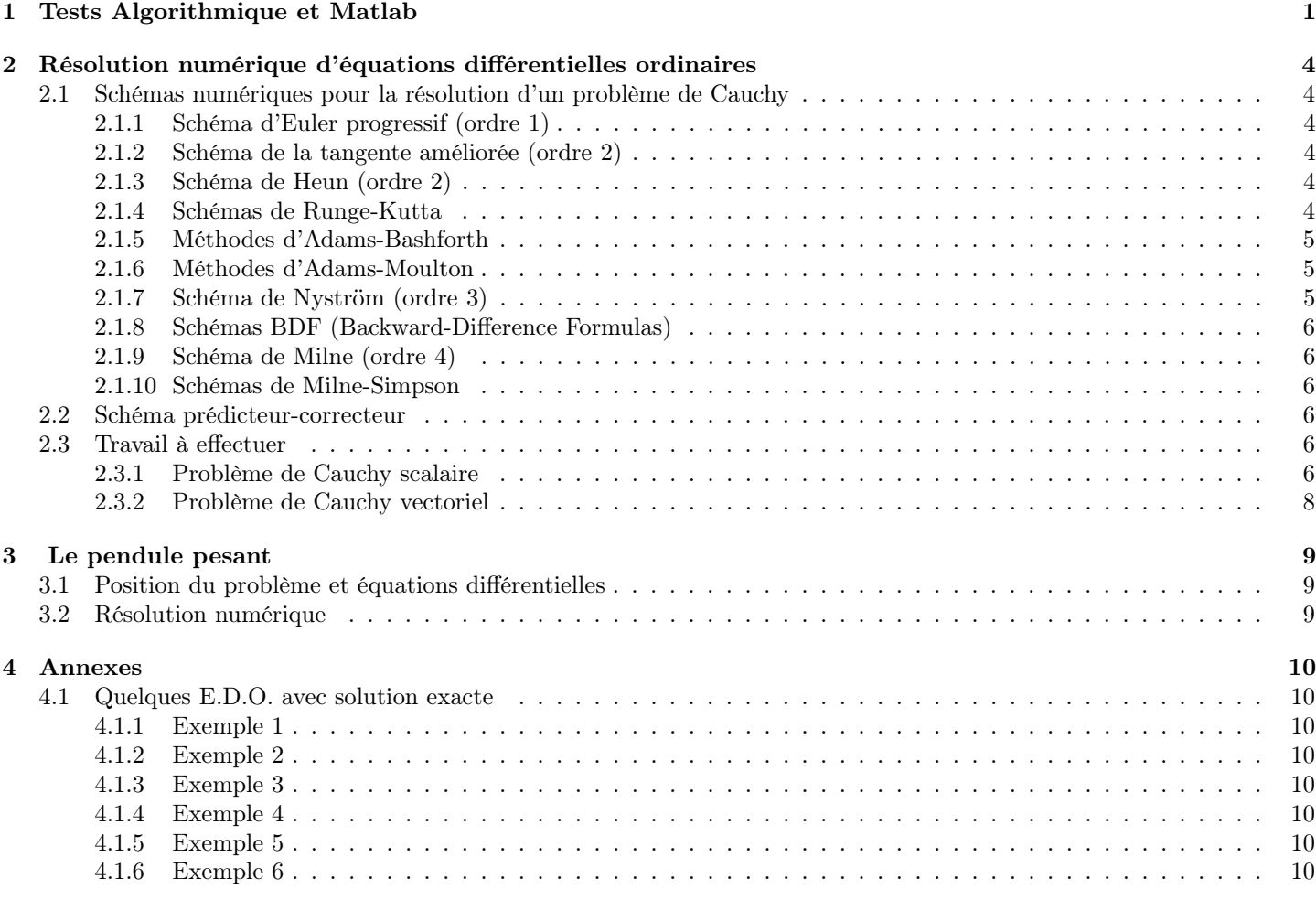

# <span id="page-0-0"></span>1 Tests Algorithmique et Matlab

Une archive compressée au format zip, nommée [CodesFournis\\_Mosaiques.zip,](https://www.math.univ-paris13.fr/~cuvelier/docs/Enseignements/Energetique/MethNumII/23-24/G1/CodesFournis_Mosaiques.zip)

[https://www.math.univ-paris13.fr/~cuvelier/docs/Enseignements/Energetique/MethNumII/23-24/G1/CodesFournis\\_Mosaiques.zip](https://www.math.univ-paris13.fr/~cuvelier/docs/Enseignements/Energetique/MethNumII/23-24/G1/CodesFournis_Mosaiques.zip)

ou au format tar.gz, nommée [CodesFournis\\_Mosaiques.tar.gz,](https://www.math.univ-paris13.fr/~cuvelier/docs/Enseignements/Energetique/MethNumII/23-24/G1/CodesFournis_Mosaiques.tar.gz)

[https://www.math.univ-paris13.fr/~cuvelier/docs/Enseignements/Energetique/MethNumII/23-24/G1/CodesFournis\\_Mosaiques.tar.gz](https://www.math.univ-paris13.fr/~cuvelier/docs/Enseignements/Energetique/MethNumII/23-24/G1/CodesFournis_Mosaiques.tar.gz)

est disponible sur le serveur Discord ou directement avec le lien. Il faut télécharger l'archive et la décompresser dans un répertoire.

Cette archive contient, entre autres, la fonction black et le programme Quadrillagefigure. Dans le programme Quadrillagefigure l'appel à la fonction Quadrillage manquante a été mis en commentaire. Ce programme servira uniquement à débuguer/tester/valider la fonction Quadrillage que vous allez écrire.

Q. 1 Ecrire la fonction Matlab Quadrillage(imin,imax,jmin,jmax) permettant de générer un quadrillage pour les lignes imin à imax et les colonnes jmin à jmax. Voici un exemple avec la commande Quadrillage(−5,6,−3,7) représentant uniquement les traits noirs sur la figure :

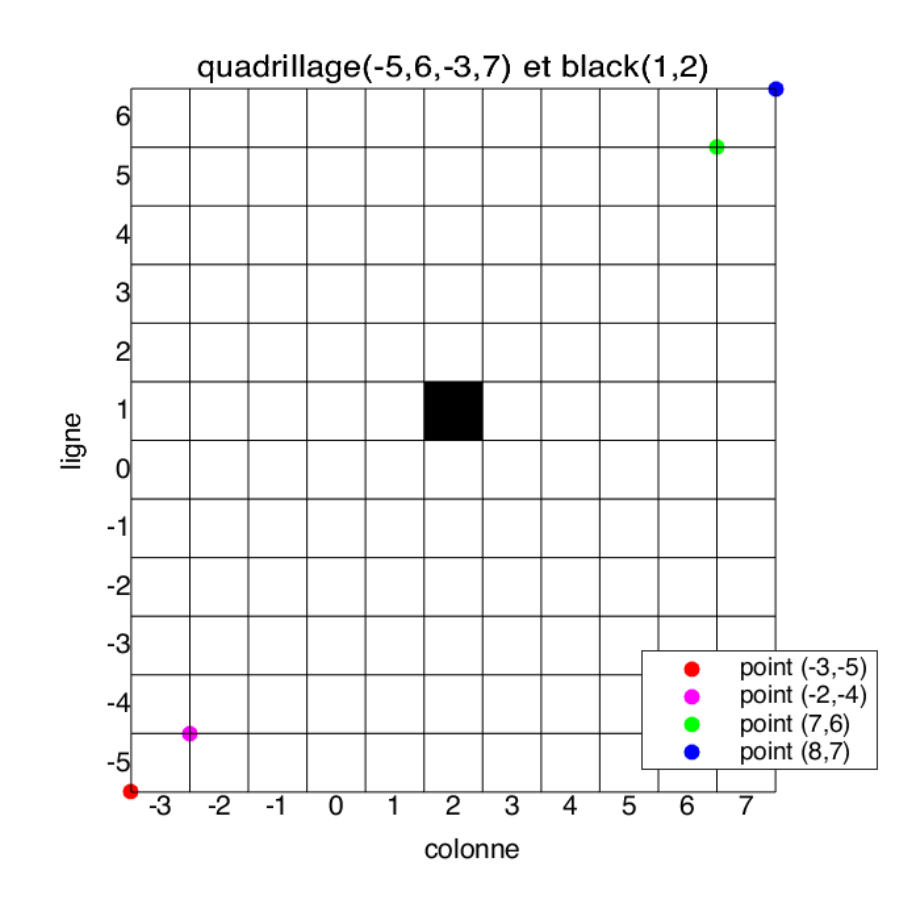

On peut noter que les coordonnées des points sont exprimées dans le plan classique xOy. On peut tester cette fonction avec le programme Quadrillagefigure fourni pour obtenir la figure précédente.

Le carré noir en ligne 1 et colonne 2 a été représenté à l'aide de la commande black(1,2), la fonction black étant fournie. On rappelle que pour représenter un segment entre les points  $A_1 = (x1, y1)$  et  $A_2 = (x2, y2)$ , on peut utiliser sous Matlab, la commande  $plot([x1 x2],[y1 y2])$ .

 $\Box$ 

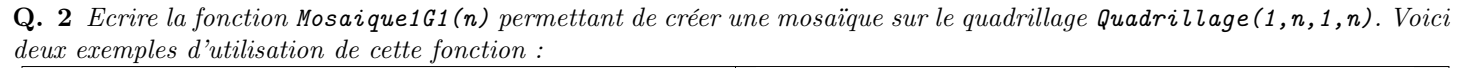

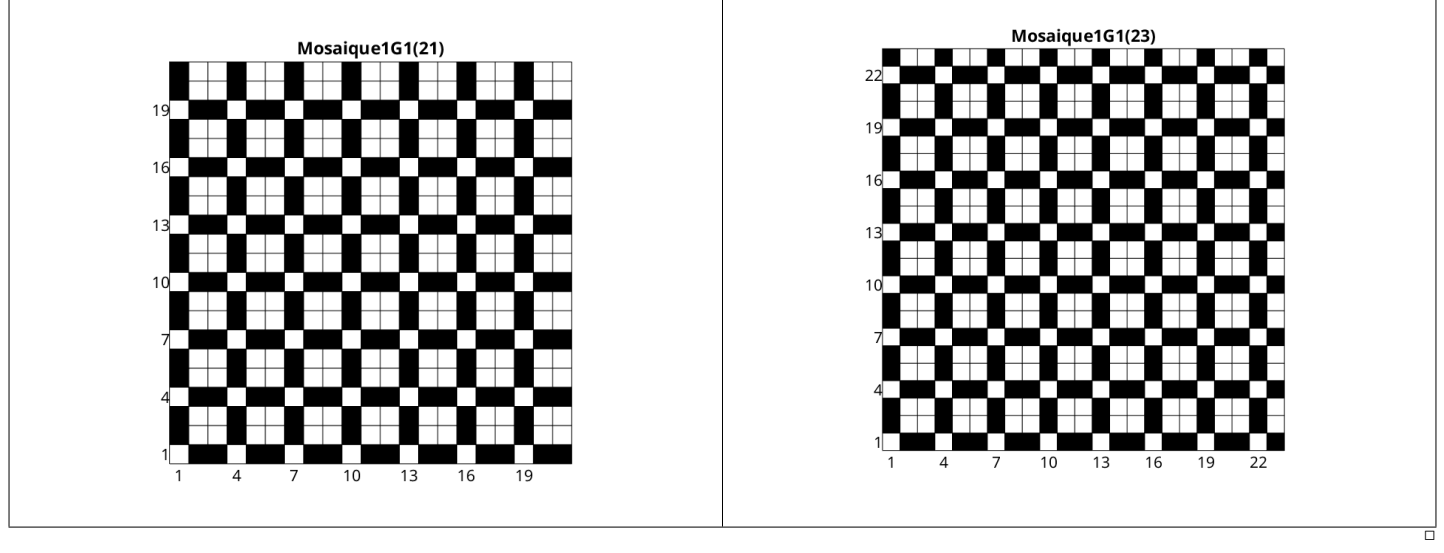

 $\Box$ 

Q. 3 Ecrire la fonction Mosaique2G1(n) permettant de créer une mosaïque sur le quadrillage Quadrillage(-n,n,-n,n). Voici deux exemples d'utilisation de cette fonction :

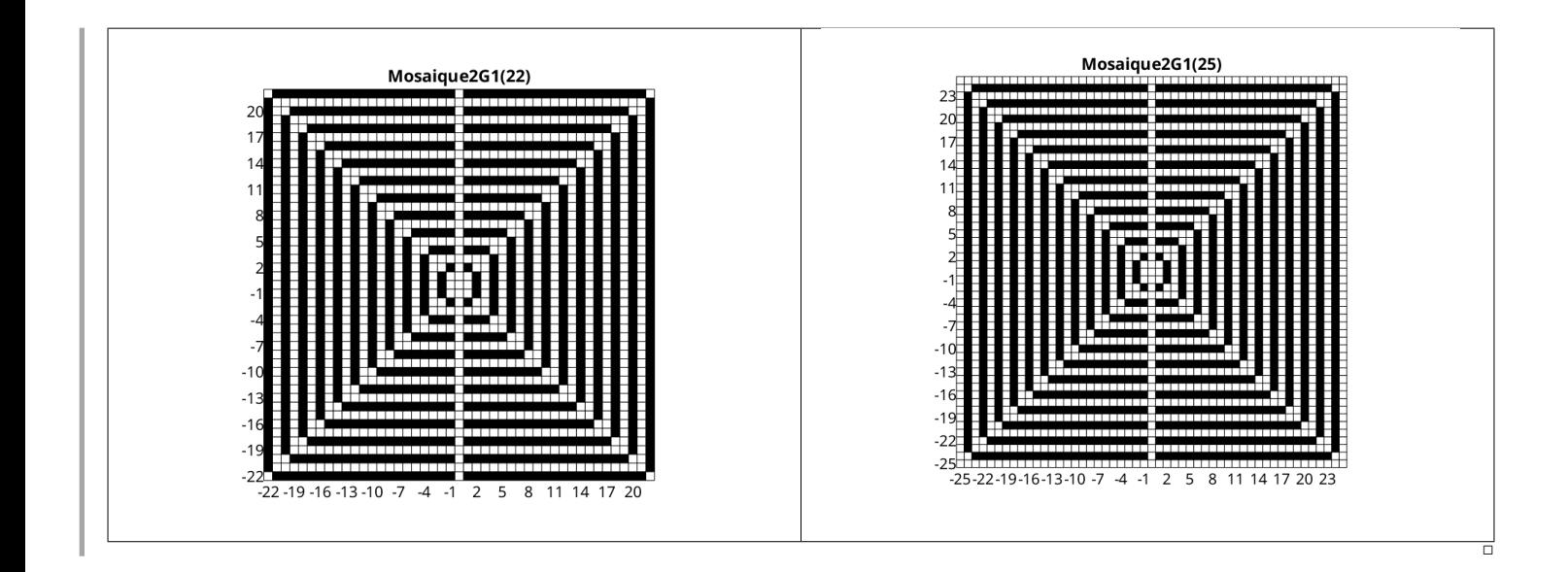

### $-$  A faire en 2h30 (temps indicatif)  $-$

˛ Créer une archive compressée nommée <NOM>-TP1-Q1a3 contenant les fichiers Quadrillage.m, black.m, Mosaique1G1.m, Mosaique2G1.m et tout autre fichier permettant l'éxecution des fonctions Mosaique1G1.m et Mosaique2G1.m. Ici <NOM> correspond évidemment à votre nom.

 $\Box$ 

˛ Envoyer un mail à cuvelier@math.univ-paris13.fr ayant pour sujet "<NOM> TP1 Q1a3" et en fichier joint l'archive compressée créée précédement.

## <span id="page-3-0"></span>2 Résolution numérique d'équations différentielles ordinaires

Pour une explication détaillée voir le polycopié fourni [MethNumII\\_25fevrier2020.pdf](https://www.math.univ-paris13.fr/~cuvelier/docs/Enseignements/Energetique/MethNumII/23-24/MethNumII_25fevrier2020.pdf)

### <span id="page-3-1"></span>2.1 Schémas numériques pour la résolution d'un problème de Cauchy

Definition 1 (problème de Cauchy). Soit f l'application continue définie par

$$
\begin{array}{ccccc}\n\textbf{\textit{f}} & : & [t^0, t^0 + T] \times \mathbb{R}^d & \longrightarrow & \mathbb{R}^d \\
(t, \textbf{\textit{y}}) & \longmapsto & \textbf{\textit{f}}(t, \textbf{\textit{y}})\n\end{array}
$$

avec  $t^0 \in \mathbb{R}$  et  $T \in ]0, +\infty]$ . Le **problème de Cauchy** revient à chercher une fonction **y** définie par

$$
\begin{array}{ccccc}\n\mathbf{y} & \colon & [t^0, t^0 + T] & \longrightarrow & \mathbb{R}^d \\
\hline\nt & & \longmapsto & \mathbf{y}(t)\n\end{array}
$$

continue et dérivable, telle que

<span id="page-3-6"></span>
$$
\mathbf{y}'(t) = \mathbf{f}(t, \mathbf{y}(t)), \quad \forall t \in [t^0, t^0 + T]
$$
\n
$$
\mathbf{y}(t^0) = \mathbf{y}^{[0]} \in \mathbb{R}^d.
$$
\n(2.1)

Dans tous les schémas qui suivent, on note  $t^n$ ,  $n \in [0, N]$ , une discrétisation régulière de  $[t^0, t^0 + T]$ ,  $\mathbf{y}^{[n]} \approx \mathbf{y}(t^n)$  et  $\boldsymbol{f}^{\left[ n\right] }=\boldsymbol{f}(t^{n},\boldsymbol{y}^{\left[ n\right] }).$ 

#### <span id="page-3-2"></span>2.1.1 Schéma d'Euler progressif (ordre 1)

$$
\begin{cases} \boldsymbol{y}^{[n+1]} = \boldsymbol{y}^{[n]} + h\boldsymbol{f}^{[n]}, \ \forall n \in [0, N-1] \\ \boldsymbol{y}^{[0]} = \boldsymbol{y}(t^0) \end{cases}
$$
 (2.3)

#### <span id="page-3-3"></span>2.1.2 Schéma de la tangente améliorée (ordre 2)

$$
\begin{cases} \mathbf{y}^{[n+1]} = \mathbf{y}^{[n]} + h\mathbf{f}(t^n + \frac{h}{2}, \mathbf{y}^{[n]} + \frac{h}{2}\mathbf{f}^{[n]}), \ \forall n \in [0, N-1] \\ \mathbf{y}^{[0]} = \mathbf{y}(t^0) \end{cases}
$$
(2.4)

#### <span id="page-3-4"></span>2.1.3 Schéma de Heun (ordre 2)

$$
\mathbf{y}^{[n+1]} = \mathbf{y}^{[n]} + \frac{h}{2} \left[ \mathbf{f}^{[n]} + \mathbf{f} \left( t^n + h, \mathbf{y}^{[n]} + h \mathbf{f}^{[n]} \right) \right]. \tag{2.5}
$$

#### <span id="page-3-5"></span>2.1.4 Schémas de Runge-Kutta

 $\bullet$  ordre 2 (version 1)

$$
\begin{array}{rcl}\n\mathbf{k}_1^{[n]} & = & \mathbf{f}(t^n, \mathbf{y}^{[n]}) \\
\mathbf{k}_2^{[n]} & = & \mathbf{f}(t^n + \frac{h}{2}, \mathbf{y}^{[n]} + \frac{h}{2}\mathbf{k}_1^{[n]}) \\
\mathbf{y}^{[n+1]} & = & \mathbf{y}^{[n]} + h\mathbf{k}_2^{[n]}\n\end{array} \tag{2.6}
$$

 $\bullet$  ordre 2 (version 2)

$$
\begin{array}{rcl}\n\mathbf{k}_1^{[n]} & = & \mathbf{f}(t^n, \mathbf{y}^{[n]}) \\
\mathbf{k}_2^{[n]} & = & \mathbf{f}(t^n + h, \mathbf{y}^{[n]} + h\mathbf{k}_1^{[n]}) \\
\mathbf{y}^{[n+1]} & = & \mathbf{y}^{[n]} + \frac{h}{2}(\mathbf{k}_1^{[n]} + \mathbf{k}_2^{[n]}).\n\end{array} \tag{2.7}
$$

 $\bullet$  ordre 2 (version 3)

$$
\begin{array}{rcl}\n\mathbf{k}_1^{[n]} & = & \mathbf{f}(t^n, \mathbf{y}^{[n]}) \\
\mathbf{k}_2^{[n]} & = & \mathbf{f}(t^n + \frac{2h}{3}, \mathbf{y}^{[n]} + \frac{2h}{3} \mathbf{k}_1^{[n]}) \\
\mathbf{y}^{[n+1]} & = & \mathbf{y}^{[n]} + \frac{h}{4} (\mathbf{k}_1^{[n]} + 3\mathbf{k}_2^{[n]}).\n\end{array} \tag{2.8}
$$

 $\bullet$  ordre 3 (version 1)

$$
\begin{array}{rcl}\n\mathbf{k}_1^{[n]} & = & \mathbf{f}(t^n, \mathbf{y}^{[n]}) \\
\mathbf{k}_2^{[n]} & = & \mathbf{f}(t^n + \frac{h}{3}, \mathbf{y}^{[n]} + \frac{h}{3}\mathbf{k}_1^{[n]}) \\
\mathbf{k}_3^{[n]} & = & \mathbf{f}(t^n + \frac{2h}{3}, \mathbf{y}^{[n]} + \frac{2h}{3}\mathbf{k}_2^{[n]}) \\
\mathbf{y}^{[n+1]} & = & \mathbf{y}^{[n]} + \frac{h}{4}(\mathbf{k}_1^{[n]} + 3\mathbf{k}_3^{[n]})).\n\end{array} \tag{2.9}
$$

' ordre 3 (version 2)

$$
\begin{array}{rcl}\n\mathbf{k}_{1}^{[n]} & = & \mathbf{f}(t^{n}, \mathbf{y}^{[n]}) \\
\mathbf{k}_{2}^{[n]} & = & \mathbf{f}(t^{n} + \frac{2h}{3}, \mathbf{y}^{[n]} + \frac{2h}{3} \mathbf{k}_{1}^{[n]}) \\
\mathbf{k}_{3}^{[n]} & = & \mathbf{f}(t^{n} + \frac{2h}{3}, \mathbf{y}^{[n]} + \frac{2h}{3} \mathbf{k}_{2}^{[n]}) \\
\mathbf{y}^{[n+1]} & = & \mathbf{y}^{[n]} + \frac{h}{8} (2\mathbf{k}_{1}^{[n]} + 3\mathbf{k}_{2}^{[n]} + 3\mathbf{k}_{3}^{[n]})).\n\end{array} \tag{2.10}
$$

' ordre 3 (version 3)

$$
\begin{array}{rcl}\n\mathbf{k}_1^{[n]} & = & \mathbf{f}(t^n, \mathbf{y}^{[n]}) \\
\mathbf{k}_2^{[n]} & = & \mathbf{f}(t^n + \frac{2h}{3}, \mathbf{y}^{[n]} + \frac{2h}{3}\mathbf{k}_1^{[n]}) \\
\mathbf{k}_3^{[n]} & = & \mathbf{f}(t^n, \mathbf{y}^{[n]} - h\mathbf{k}_1^{[n]} + h\mathbf{k}_2^{[n]}) \\
\mathbf{y}^{[n+1]} & = & \mathbf{y}^{[n]} + \frac{h}{4}(3\mathbf{k}_2^{[n]} + \mathbf{k}_3^{[n]})).\n\end{array} \tag{2.11}
$$

 $\bullet$  ordre 4 (version 1)

$$
k_1^{[n]} = f(t^n, y^{[n]})
$$
  
\n
$$
k_2^{[n]} = f(t^n + \frac{h}{2}, y^{[n]} + \frac{h}{2}k_1^{[n]})
$$
  
\n
$$
k_3^{[n]} = f(t^n + \frac{h}{2}, y^{[n]} + \frac{h}{2}k_2^{[n]})
$$
  
\n
$$
k_4^{[n]} = f(t^n + h, y^{[n]} + hk_3^{[n]})
$$
  
\n
$$
y^{[n+1]} = y^{[n]} + \frac{h}{6}(k_1^{[n]} + 2k_2^{[n]} + 2k_3^{[n]} + k_4^{[n]}).
$$
\n(2.12)

• ordre 4 (version 2)

<span id="page-4-3"></span>
$$
k_{1}^{[n]} = f(t^{n}, y^{[n]})
$$
  
\n
$$
k_{2}^{[n]} = f(t^{n} + \frac{h}{3}, y^{[n]} + \frac{h}{3}k_{1}^{[n]})
$$
  
\n
$$
k_{3}^{[n]} = f(t^{n} + \frac{2h}{3}, y^{[n]} - \frac{h}{3}k_{1}^{[n]} + hk_{2}^{[n]})
$$
  
\n
$$
\frac{k_{4}^{[n]} = f(t^{n} + h, y^{[n]} + hk_{1}^{[n]} - hk_{2}^{[n]} + hk_{3}^{[n]})
$$
  
\n
$$
y^{[n+1]} = y^{[n]} + \frac{h}{8}(k_{1}^{[n]} + 3k_{2}^{[n]} + 3k_{3}^{[n]} + k_{4}^{[n]}).
$$
\n(2.13)

 $\bullet$  ordre 4 (version 3)

$$
k_1^{[n]} = f(t^n, y^{[n]})
$$
  
\n
$$
k_2^{[n]} = f(t^n + \frac{h}{4}, y^{[n]} + \frac{h}{4}k_1^{[n]})
$$
  
\n
$$
k_3^{[n]} = f(t^n + \frac{h}{2}, y^{[n]} + \frac{h}{2}k_2^{[n]})
$$
  
\n
$$
k_4^{[n]} = f(t^n + h, y^{[n]} + hk_1^{[n]} - 2hk_2^{[n]} + 2hk_3^{[n]})
$$
  
\n
$$
y^{[n+1]} = y^{[n]} + \frac{h}{6}(k_1^{[n]} + 4k_3^{[n]} + k_4^{[n]}).
$$
\n(2.14)

### <span id="page-4-0"></span>2.1.5 Méthodes d'Adams-Bashforth

On note  $\boldsymbol{f}^{[n]} = \boldsymbol{f}(t^n, \boldsymbol{y}^{[n]})$ 

$$
\mathbf{y}^{[n+1]} = \mathbf{y}^{[n]} + \frac{h}{2} \left( 3 \mathbf{f}^{[n]} - \mathbf{f}^{[n-1]} \right). \tag{2.15}
$$

$$
\mathbf{y}^{[n+1]} = \mathbf{y}^{[n]} + \frac{h}{12} \left( 23 \mathbf{f}^{[n]} - 16 \mathbf{f}^{[n-1]} + 5 \mathbf{f}^{[n-2]} \right). \tag{2.16}
$$

$$
\mathbf{y}^{[n+1]} = \mathbf{y}^{[n]} + \frac{h}{24} \left( 55 \mathbf{f}^{[n]} - 59 \mathbf{f}^{[n-1]} + 37 \mathbf{f}^{[n-2]} - 9 \mathbf{f}^{[n-3]} \right).
$$
 (2.17)

Ces 3 schémas sont explicites et leur ordre correspond au nombre de pas.

 $\overline{a}$ 

### <span id="page-4-1"></span>2.1.6 Méthodes d'Adams-Moulton

$$
\mathbf{y}^{[n+1]} = \mathbf{y}^{[n]} + \frac{h}{2} \left( \mathbf{f}^{[n+1]} + \mathbf{f}^{[n]} \right).
$$
 (2.18)

$$
\mathbf{y}^{[n+1]} = \mathbf{y}^{[n]} + \frac{h}{12} \left( 5 \mathbf{f}^{[n+1]} + 8 \mathbf{f}^{[n]} - \mathbf{f}^{[n-1]} \right).
$$
 (2.19)

$$
\mathbf{y}^{[n+1]} = \mathbf{y}^{[n]} + \frac{h}{24} \left( 9 \mathbf{f}^{[n+1]} + 19 \mathbf{f}^{[n]} - 5 \mathbf{f}^{[n-1]} + \mathbf{f}^{[n-2]} \right).
$$
 (2.20)

Ces 3 schémas sont implicites et leur ordre correspond au nombre de pas plus un.

### <span id="page-4-2"></span>2.1.7 Schéma de Nyström (ordre 3)

$$
\mathbf{y}^{[n+1]} = \mathbf{y}^{[n-1]} + \frac{h}{3} \left( 7\mathbf{f}(t^n, \mathbf{y}^{[n]}) - 2\mathbf{f}(t^{n-1}, \mathbf{y}^{[n-1]}) + \mathbf{f}(t^{n-2}, \mathbf{y}^{[n-2]}) \right)
$$
(2.21)

#### <span id="page-5-0"></span>2.1.8 Schémas BDF (Backward-Difference Formulas)

' ordre 1

$$
\mathbf{y}^{[n+1]} = \mathbf{y}^{[n]} + h\mathbf{f}^{[n+1]}
$$
\n(2.22)

 $\bullet$  ordre 2

$$
[n+1] = \frac{4}{3}\mathbf{y}^{[n]} - \frac{1}{3}\mathbf{y}^{[n-1]} + \frac{2h}{3}\mathbf{f}^{[n+1]}
$$
\n(2.23)

• ordre 3

$$
\mathbf{y}^{[n+1]} = \frac{1}{11} \left( 18 \mathbf{y}^{[n]} - 9 \mathbf{y}^{[n-1]} + 2 \mathbf{y}^{[n-2]} + 6 h \mathbf{f}^{[n+1]} \right) \tag{2.24}
$$

 $\bullet$  ordre 4

$$
\mathbf{y}^{[n+1]} = \frac{1}{25} \left( 48 \mathbf{y}^{[n]} - 36 \mathbf{y}^{[n-1]} + 16 \mathbf{y}^{[n-2]} - 3 \mathbf{y}^{[n-3]} + 12 h \mathbf{f}^{[n+1]} \right) \tag{2.25}
$$

#### <span id="page-5-1"></span>2.1.9 Schéma de Milne (ordre 4)

<span id="page-5-6"></span>
$$
\boldsymbol{y}^{[n+1]} = \boldsymbol{y}^{[n-3]} + \frac{4h}{3} \left( 2\boldsymbol{f}^{[n]} - \boldsymbol{f}^{[n-1]} + 2\boldsymbol{f}^{[n-2]} \right)
$$
\n(2.26)

#### <span id="page-5-2"></span>2.1.10 Schémas de Milne-Simpson

' ordre 1

 $\boldsymbol{u}$ 

$$
\mathbf{y}^{[n+1]} = \mathbf{y}^{[n-1]} + 2hf^{[n+1]}
$$
 (2.27)

- ' ordre 2  $\boldsymbol{y}^{[n+1]} = \boldsymbol{y}^{[n-1]} + 2 h \boldsymbol{f}^{[n]}$ (2.28)
- $\bullet$  ordre 4

#### <span id="page-5-7"></span> $\boldsymbol{y}^{[n+1]} = \boldsymbol{y}^{[n-1]} + \frac{h}{2}$ 3  $\boldsymbol{f}^{[n+1]} + 4\boldsymbol{f}^{[n]} + \boldsymbol{f}^{[n-1]}$ (2.29)

#### <span id="page-5-3"></span>2.2 Schéma prédicteur-correcteur

Il s'agit là d'une des méthodes les plus employées. Une méthode de prédiction-correction procède en deux temps : à l'aide du schéma explicite, on calcule une valeur approchée de la solution au  $n^{i\`{e}me}$  pas (notée  $\overline{y}^{(n+1)}$ ), puis on calcule  $y^{[n+1]}$  à l'aide du schéma implicite en substituant, dans l'expression de droite du schéma implicite,  $y^{[n+1]}$  par  $\overline{y}^{(n+1)}$ . On obtient alors une valeur dite corrigée.

#### <span id="page-5-4"></span>2.3 Travail à effectuer

#### <span id="page-5-5"></span>2.3.1 Problème de Cauchy scalaire

Le but est de représenter graphiquement les erreurs données par plusieurs schémas et de retrouver numériquement leur ordre. Pour celà, on utilisera un problème de Cauchy scalaire dont on connait la solution exacte. Voir l'annexe [4.1](#page-9-1) pour plusieurs exemples d'E.D.O. avec solution exacte.

Q. 4 a. Ecrire les cinq fonctions Matlab suivantes correspondant à la résolution d'un problème de Cauchy scalaire :

- $\bullet$  [t,Y]=redEUP(f,a,b,yo,N) : schéma d'Euler progressif (fichier redEUP.m).
- $\bullet$  [t,Y]=redHEU(f,a,b,yo,N) : schéma de Heun (fichier redHEU.m).
- $\bullet$  [t,Y]=redRK4(f,a,b,yo,N) : schéma de Runge et Kutta d'ordre 4 (version 2) [\(2.13\)](#page-4-3) (fichier redRK4.m).
- $\bullet$  [t,Y]=redPM3(f,a,b,yo,N) : schéma d'Adams-Bashforth d'ordre 3 (fichier redPM3.m).
- $\bullet$  [t,Y]=redPC4(f,a,b,yo,N) : schéma de type prédiction-correction utilisant les schémas de Milne [\(2.26\)](#page-5-6) d'ordre 4 et de Milne-Simpson [\(2.29\)](#page-5-7) d'ordre 4 (fichier redPC4.m).

Ici les paramètres f, a, b, yo correspondent respectivement aux  $f, t^0, t^0 + T$ ,  $y^{[0]}$  du problème de Cauchy [\(2.1-2.2\)](#page-3-6). Enfin,  $Y$  est le tableau contenant les  $y^{[n]}$ ,  $n \in \{0, \dots, N\}$  et  $t$  est le tableau contenant les  $(N+1)$  réels  $t^n$ ,  $n \in \{0, \dots, N\}$ 

- **b.** Ecrire le programme principal (fichier erreur.m) permettant le calcul et le tracé des erreurs. Pour une méthode donnée le tracé de l'erreur correspond au tracé de l'ensemble des points  $(t^n, abs(\boldsymbol{y}^{[n]} - \boldsymbol{y}(t^n))), n \in \{0, \cdots, N\}$ . Voir la figure [1](#page-6-0) pour un exemple de tracé. Pour cette figure, la commande Matlab subplot a été utilisée.
- c. Ecrire le programme principal (fichier ordre.m) permettant de calculer numériquement l'ordre des 5 schémas et de les représenter en s'inspirant de la figure [2](#page-7-1) que l'on essayera de reproduire.

<span id="page-6-0"></span>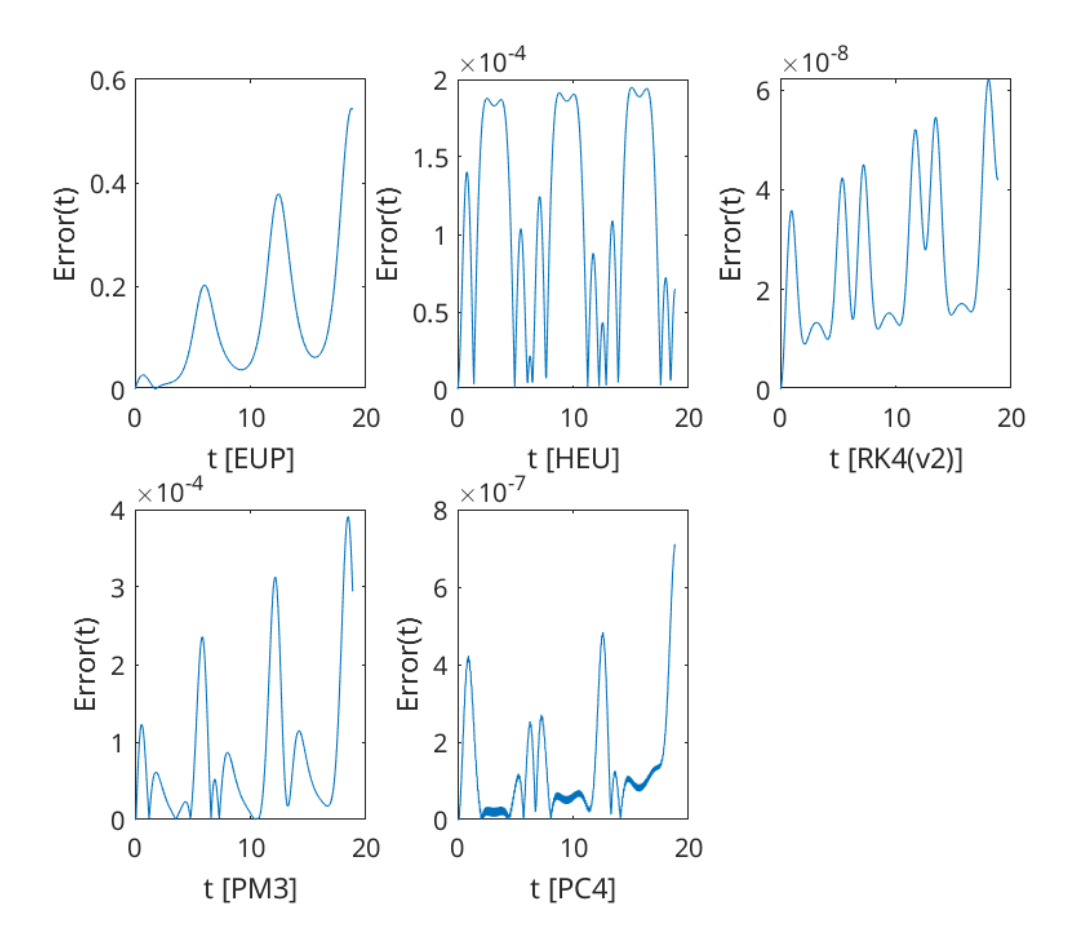

Figure 1 – Valeurs absolues des erreurs des 5 schémas représentées dans une unique figure

<span id="page-7-1"></span>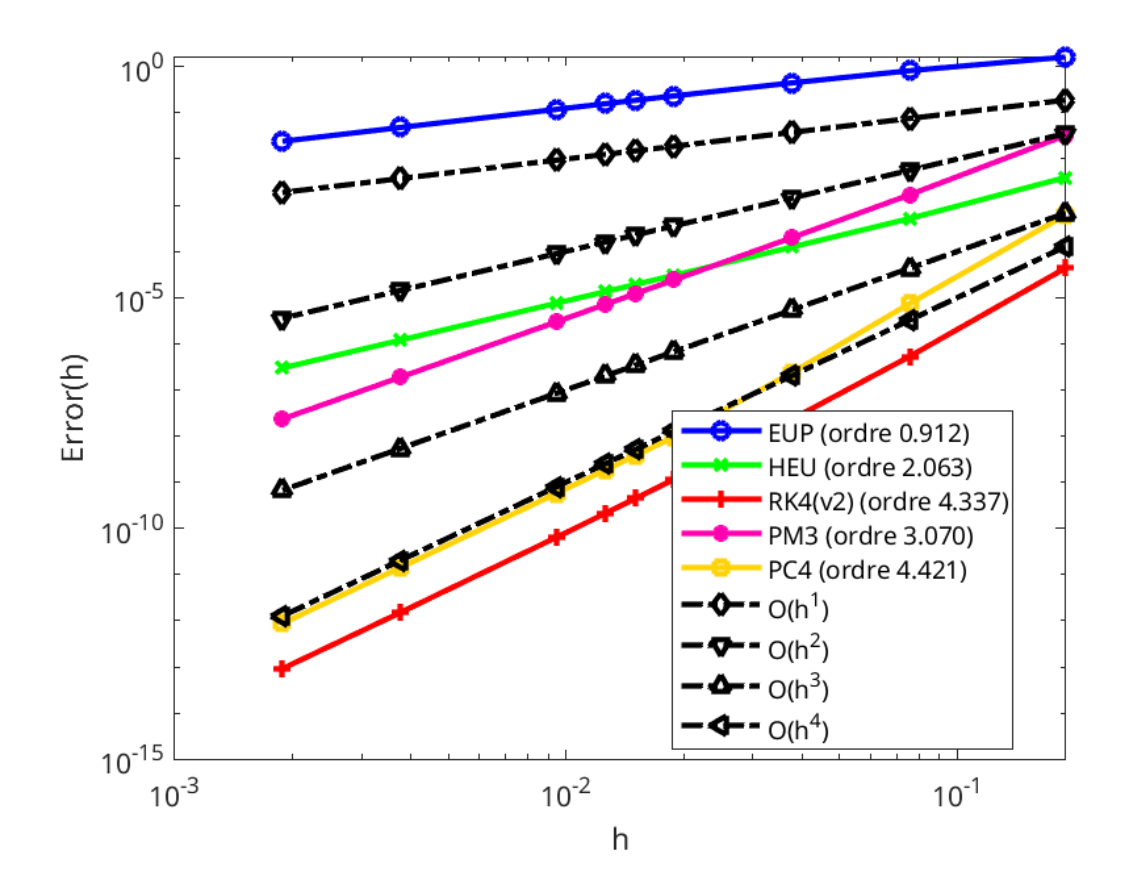

Figure 2 – Ordre des 5 schémas

#### $-$  A faire en 3h00 (temps indicatif)  $-$

- ˛ Créer une archive compressée nommée <NOM>-TP1-Q4 contenant les fichiers redEUP.m, redHEU.m, redPM3.m, redRK4.m, redPC4.m, erreur.m, ordre.m et toutes autres fonctions nécessaires à l'execution des programmes erreur.m et ordre.m. Ici <NOM> correspond évidemment à votre nom.
- $\circ$  Envoyer un mail à cuvelier@math.univ-paris13.fr ayant pour sujet "<NOM> TP1 Q4" et en fichier joint l'archive compressée créée précédement.

#### <span id="page-7-0"></span>2.3.2 Problème de Cauchy vectoriel

 $\Box$ 

On souhaite maintenant résoudre numériquement un problème de Cauchy vectoriel. Voir l'annexe [4.1](#page-9-1) pour plusieurs exemples d'E.D.O. avec solution exacte.

- Q. 5 a. Ecrire la fonction  $[t, Y] = \text{redRK4Vec}(f, a, b, y, a)$  permettant de résoudre un problème de Cauchy vectoriel par le schéma de Runge et Kutta d'ordre 4 (version 2) [\(2.13\)](#page-4-3).
	- b. Ecrire un programme (fichier  $\epsilon$ reurVec.m) permettant le calcul et le tracé de l'erreur commise entre la solution exacte d'un problème de Cauchy vectoriel et la solution numérique approchée donnée par le schéma de Runge et Kutta d'ordre 4 (version 2).
	- c. Ecrire un programme (fichier ordreVec.m) permettant de calculer numériquement l'ordre du schéma et de le représenter. On utilisera un problème de Cauchy vectoriel dont on connait la solution exacte.

#### $-$  A faire en 0h30 (temps indicatif)  $-$

˛ Créer une archive compressée nommée <NOM>-TP1-Q5 contenant les fichiers redRK4vec.m, erreurVec.m, ordreVec.m et toutes autres fonctions nécessaires à l'execution des programmes erreurVec.m et ordreVec.m. Ici <NOM> correspond évidemment à votre nom.

 $\Box$ 

˛ Envoyer un mail à cuvelier@math.univ-paris13.fr ayant pour sujet "<NOM> TP1 Q5" et en fichier joint l'archive compressée créée précédement.

## <span id="page-8-0"></span>3 Le pendule pesant

### <span id="page-8-1"></span>3.1 Position du problème et équations différentielles

On considère un pendule de masse  $M$ , fixé à une tige rigide de longueur  $L$  et de masse négligeable, dans un milieu visqueux dont le coefficient de viscosité vaut k. On note  $\theta$  l'angle formé par le pendule et l'axe verticale : il vérifie l'équation différentielle suivante (principe fondamental de la dynamique) :

<span id="page-8-3"></span>
$$
\theta''(t) = -\frac{g}{L}\sin(\theta(t)) - \frac{k}{ML^2}\theta'(t), \ \forall t \ge 0
$$
\n(3.1)

avec les conditions initiales

<span id="page-8-4"></span>
$$
\theta(0) = \theta_0 \text{ et } \theta'(0) = \theta'_0. \tag{3.2}
$$

 $\theta_0$  est l'angle initial en radian et $\theta_0'$ la vitesse angulaire initiale en radian/seconde.

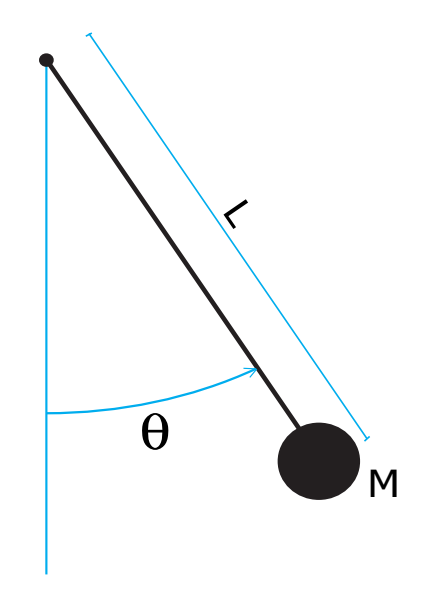

Figure 3 – Pendule pesant

On peut prendre, par exemple,  $M = 1kg$ ,  $L = 1m$ ,  $g = 9.8m.s^{-2}$  et  $k = 0.5USI$ .

L'E.D.O. [\(3.1-](#page-8-3)[3.2\)](#page-8-4) ne peut être résolue de manière exacte. On se propose d'utiliser la méthode de Runge-Kutta d'ordre 4 pour l'étude des différents types de mouvements possibles, suivant les conditions de l'expérience (dans le vide  $k = 0$ , dans l'air  $k = 0.1$ , dans l'eau  $k = 0.5,...$ ) et les conditions initiales imposées (pendule lancé, laché, ...). On souhaite ensuite tracer les deux courbes discrètes  $\theta(t)$  et  $\theta(t)$ .

### <span id="page-8-2"></span>3.2 Résolution numérique

- <span id="page-8-5"></span>Q. 6 a. Ecrire la fonction Matlab fCauchy (fichier fCauchy.m) correspondant à la fonction f du problème de Cauchy associé à  $(3.1-3.2)$  $(3.1-3.2)$ . (On pourra utiliser des variables globales pour les paramètres physiques M, k, L et g. Voir l'aide sur global de Matlab. Toutefois il y a mieux en utilisant les fonctions anonymes générées avec @)
	- b. Ecrire le programme  $\text{prg}_4$  (fichier  $\text{prg}_4(m)$  permettant de représenter la position et la vitesse du pendule au cours du temps.
	- c. En s'aidant du programme PenduleMovie (non réaliste) et de la fonction PlotPendule fournis, écrire le programme PenduleVideo permettant de réaliser une vidéo représentant le pendule en mouvement au cours du temps.

 $\Box$  $\overline{a}$ 

#### - A faire en 2h00 (temps indicatif) -

- ˛ Créer une archive compressée nommée <NOM>-TP1-[Q6](#page-8-5) contenant les fichiers fCauchy.m, prg4.m et PenduleVideo.m, ainsi que tout autre code nécessaire à l'exécution de prg4 et PenduleVideo. Ici <NOM> correspond évidemment à votre nom.
- ˛ Envoyer un mail à cuvelier@math.univ-paris13.fr ayant pour sujet "<NOM> TP1 [Q6](#page-8-5)" et en fichier joint l'archive compressée créée précédement.

### <span id="page-9-0"></span>4 Annexes

## <span id="page-9-1"></span>4.1 Quelques E.D.O. avec solution exacte

### <span id="page-9-2"></span>4.1.1 Exemple 1

Soit  $\alpha \in \mathbb{R}$ . L'E.D.O.

$$
\begin{cases}\ny'(t) = \cos(t), \ \forall t \geq 0, \\
y(0) = \alpha,\n\end{cases}
$$

a pour solution  $y(t) = \sin(t) + \alpha$ .

### <span id="page-9-3"></span>4.1.2 Exemple 2

Soit  $\beta \in \mathbb{R}$ . L'E.D.O.

$$
\begin{cases}\n y'(t) = \sin(t), \ \forall t \geq 0, \\
 y(0) = \beta,\n\end{cases}
$$

a pour solution  $y(t) = -\cos(t) + 1 + \beta$ .

#### <span id="page-9-4"></span>4.1.3 Exemple 3

L'E.D.O.

$$
\begin{cases}\ny'(t) = -y(t)\sin(t), & \forall t \geq 0, \\
y(0) = e = \exp(1),\n\end{cases}
$$

a pour solution  $y(t) = \exp(\cos(t)).$ 

### <span id="page-9-5"></span>4.1.4 Exemple 4

Soit le système de 2 équations différentielles ordinaires à coefficients constants

$$
\mathbf{y}'(t) = \begin{pmatrix} \frac{38}{29} & \frac{10}{87} \\ \frac{24}{29} & \frac{35}{29} \end{pmatrix} \mathbf{y}(t), \ t \in [0, T]
$$

où  $\mathbf{y}: [0, T] \longrightarrow \mathbb{R}^2$  et  $\mathbf{y}(0) = (1, 2)^t$ . Cette EDO admet comme solution exacte

$$
\mathbf{y}(t) = \begin{pmatrix} -\frac{5}{6}Ce^{(2t)} + \frac{10}{3}Be^t\\ -5Ce^{(2t)} - 9Be^t \end{pmatrix}
$$

avec  $B = \frac{4}{29}$  et  $C = -\frac{94}{145}$ .

### <span id="page-9-6"></span>4.1.5 Exemple 5

Soit le système de 2 équations différentielles ordinaires à coefficients constants

$$
\mathbf{y}'(t) = \begin{pmatrix} \frac{1}{2} & 0\\ -\frac{7}{2} & 1 \end{pmatrix} \mathbf{y}(t), \ t \in [0, T]
$$

où  $\mathbf{y}: [0, T] \longrightarrow \mathbb{R}^2$  et  $\mathbf{y}(0) = (1, -1)^t$ . Cette EDO admet comme solution exacte

$$
\mathbf{y}(t) = \begin{pmatrix} Ce^{\left(\frac{1}{2}t\right)} \\ 7Ce^{\left(\frac{1}{2}t\right)} - Be^t \end{pmatrix}
$$

avec  $B = 8$  et  $C = 1$ .

#### <span id="page-9-7"></span>4.1.6 Exemple 6

Soit le système de 3 équations différentielles ordinaires à coefficients constants

$$
\mathbf{y}'(t) = \begin{pmatrix} -\frac{34}{101} & \frac{142}{201} & \frac{9}{202} \\ -\frac{455}{606} & \frac{2704}{1515} & \frac{73}{2020} \\ \frac{45}{101} & -\frac{102}{505} & \frac{389}{1010} \end{pmatrix} \mathbf{y}(t), \ t \in [0, T]
$$

où  $\boldsymbol{y} : [0, T] \longrightarrow \mathbb{R}^3$  et  $\boldsymbol{y}(0) = \left( 1, \, -1, \, 2 \right)^t$ . Cette EDO admet comme solution exacte

$$
\boldsymbol{y}(t) = \begin{pmatrix} 2Ce^{\left(\frac{1}{2}t\right)} - \frac{1}{2}De^{\left(\frac{1}{3}t\right)} + \frac{8}{5}Be^t\\ Ce^{\left(\frac{1}{2}t\right)} - \frac{1}{3}De^{\left(\frac{1}{3}t\right)} + \frac{3}{2}Be^t\\ 6Ce^{\left(\frac{1}{2}t\right)} + 3De^{\left(\frac{1}{3}t\right)} + \frac{2}{3}Be^t \end{pmatrix}
$$

avec  $B = -\frac{246}{101}$ ,  $C = \frac{926}{505}$ . et  $D = -\frac{1242}{505}$ .